Bejelentkezést követően az **Ügyintézés menüpont**ban a **Kérvények menüpont**ra kell kattintani. Ekkor a **Kitölthető kérvények fül**ön található *Diplomamunka téma-bejelentő lap* feliratra kell kattintani.

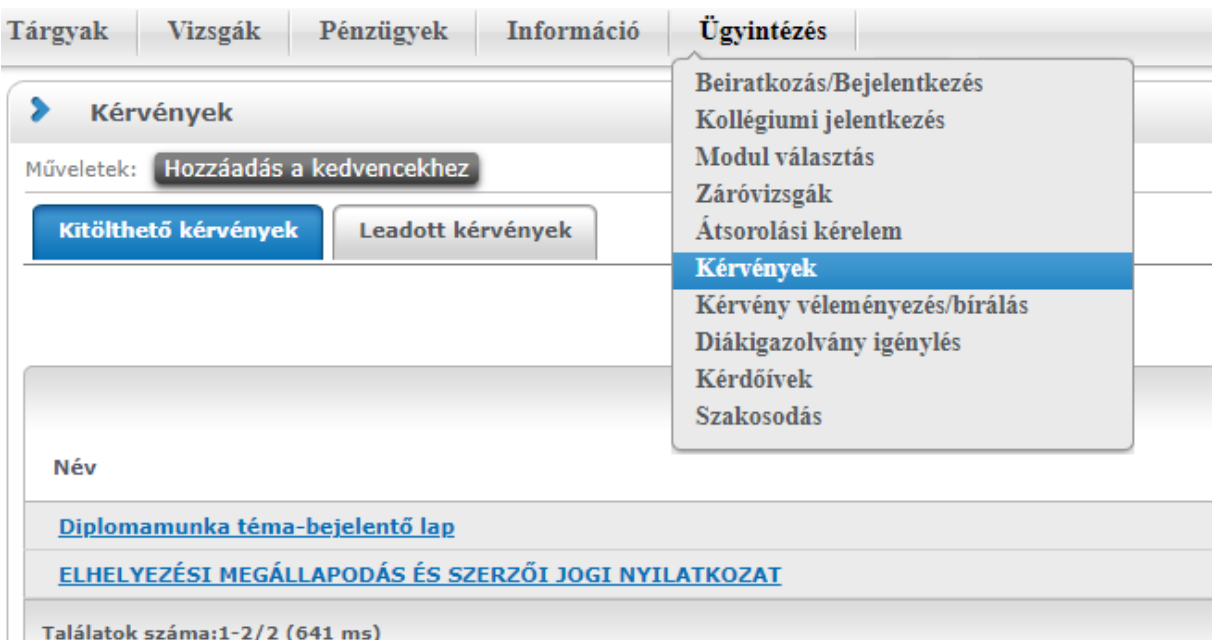

Ekkor az alább látható formanyomtatvány jelenik meg, amelyet értelemszerűen ki kell tölteni (*tanszéket kell választani, ki kell tölteni a diplomamunka címét magyarul és angolul és ki kell tölteni a diplomamunka témája mezőt végül választani kell egy belső témavezetőt – a szövegmezőbe el kell kezdeni gépelni a témavezető nevét és feladja a lehetőségeket*). Ezután a két feltett kérdésre kell választ adni. Itt alapértelmezésben a válasz "nem". Ha ezen nem kíván változtatni, akkor a Következő **gomb**ra kell kattintani.

Diplomamunka téma-bejelentő lap

Kérjük töltse ki az alábbi adatlapot a téma-bejelentő lap kinyomtatásához.

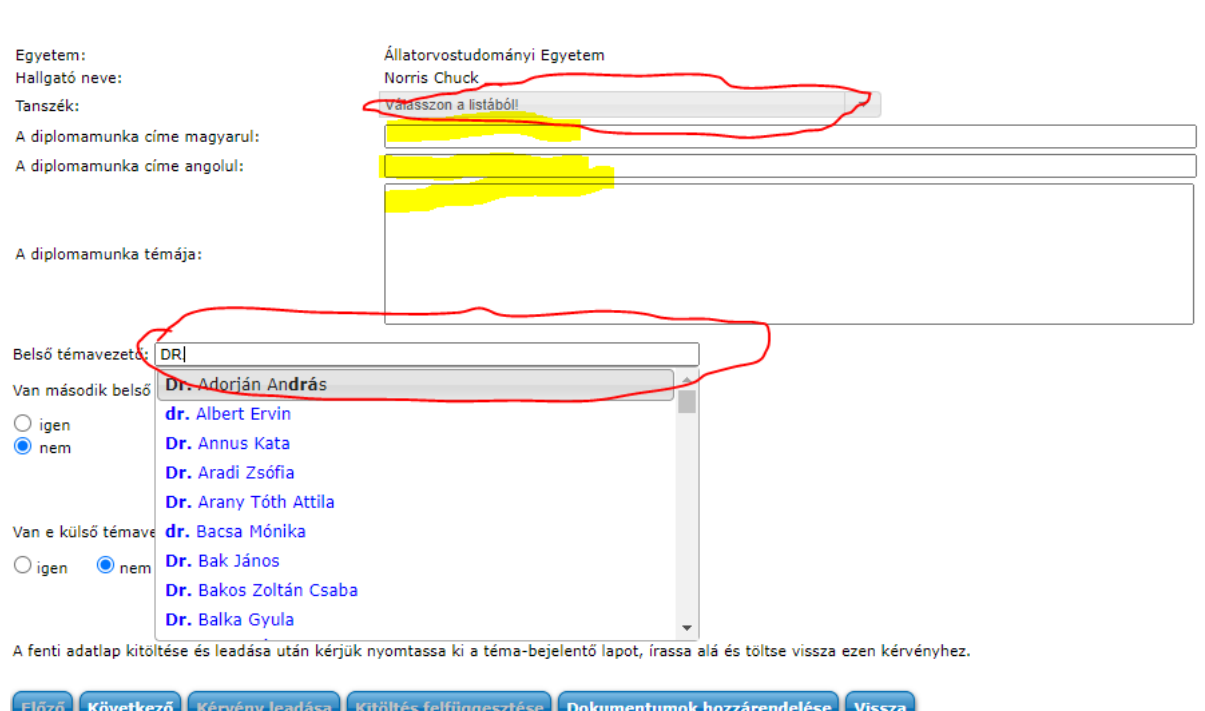

Diplomamunka téma-bejelntő lap

Ha valakinek mindkét kérdésre igen lenne a válasz, a nyomtatvány így néz ki. Itt ki kell választani a második belső témavezetőt, illetve be kell gépelni a szövegmezőbe a külső témavezető nevét.

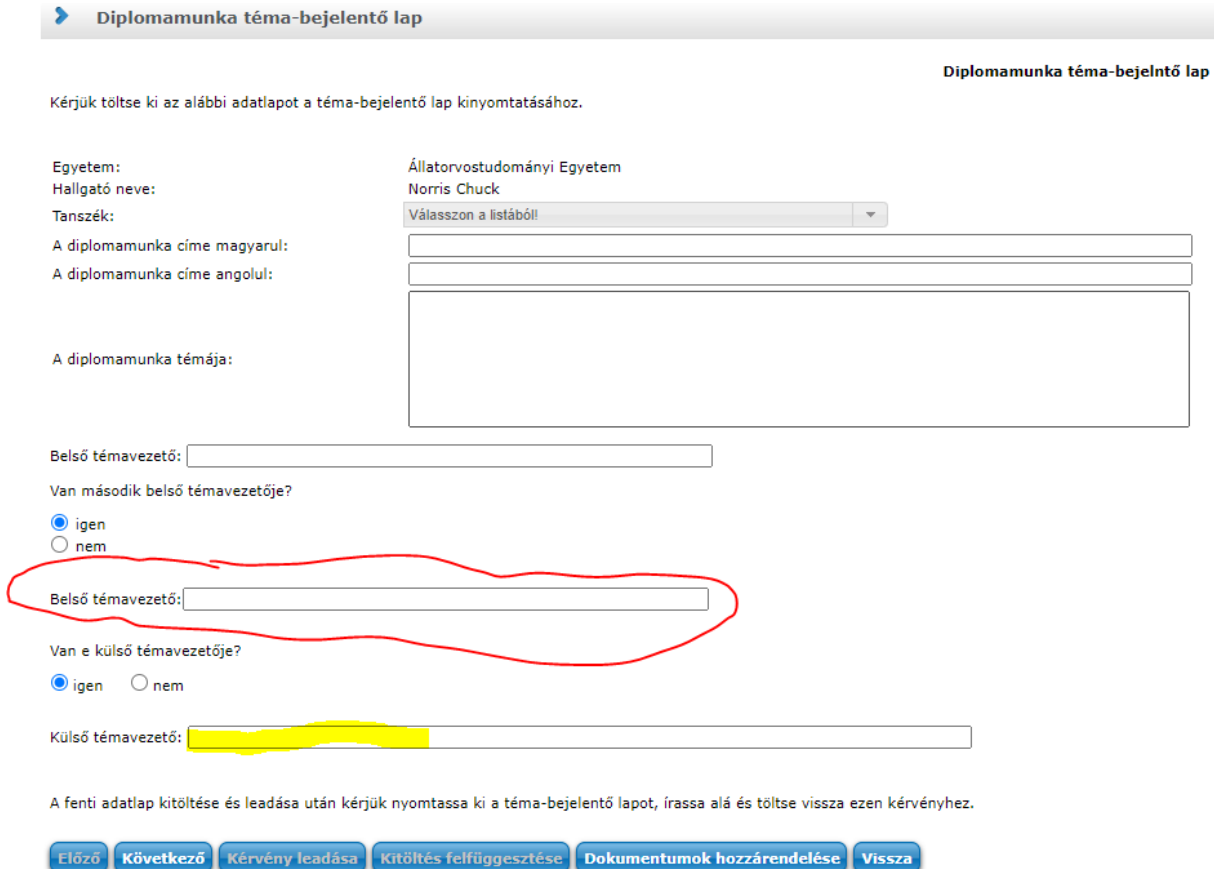

 $\bullet$ 

Kitöltve pl. így néz ki. Ezután **Következő gomb**ra kell kattintani. Ekkor megjelenik a kitöltött kérdőív összefoglalása. Majd telesen a lap alján lévő esetleg közvetlenül a képernyőn csak görgetés után létható **Kérvény leadása gomb**ra kell kattintani.

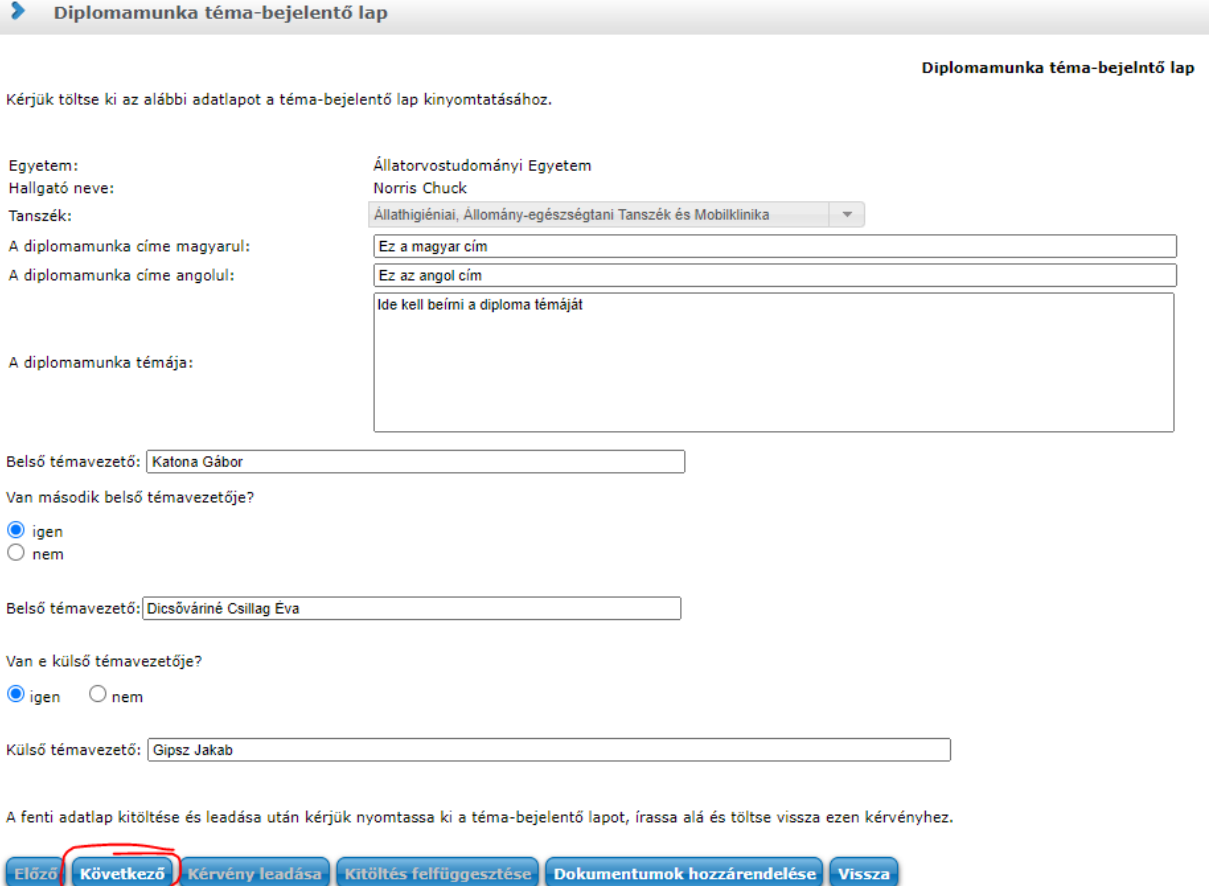

Ekkor a következő kép válik láthatóvá. Itt először a Siker fejlécű ablakon a **Vissza gomb**ra kell kattintani, majd az alatta lévő ablakon is a **Vissza gomb**ra kell kattintani.

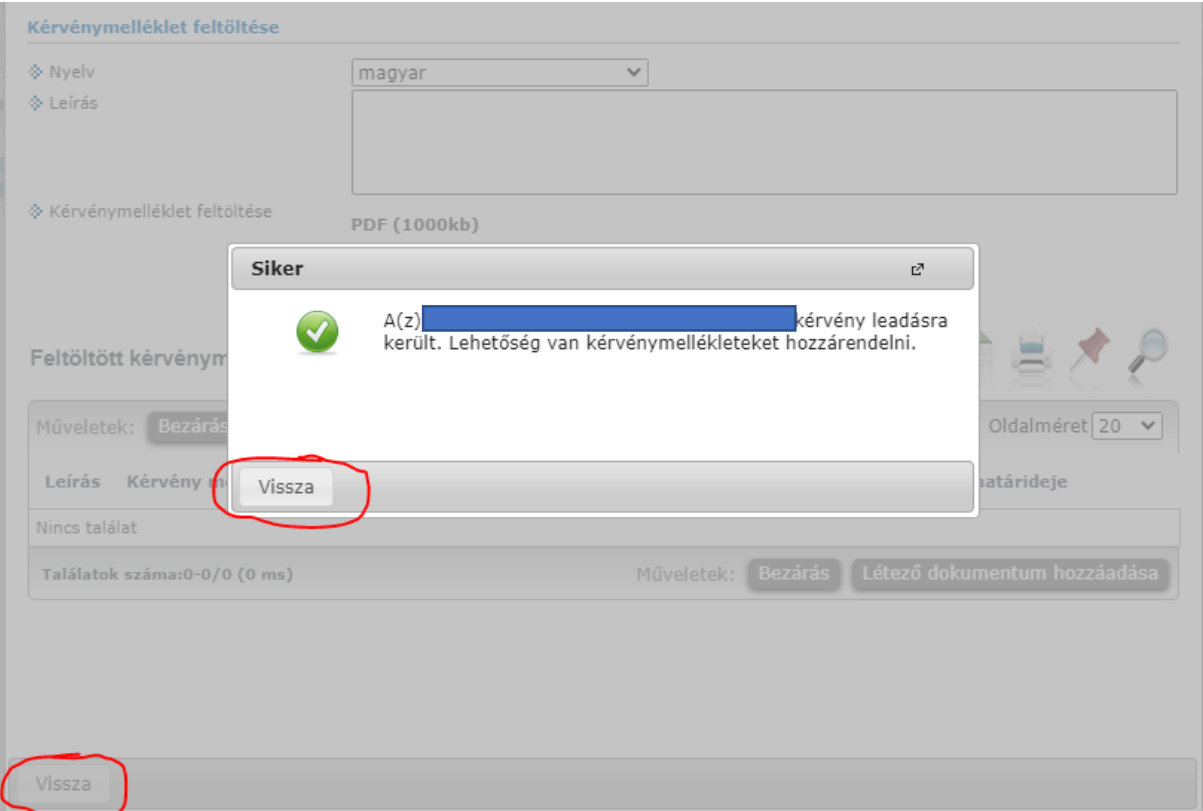

Ekkor megjelenik egy ablak, amely arra kérdez rá, hogy ki szeretnénk e nyomtatni. Itt az **Igen** gombra kell kattintani, amikor is pdf-ben kinyomtatja az alapértelmezett könyvtárba a kérvényt.

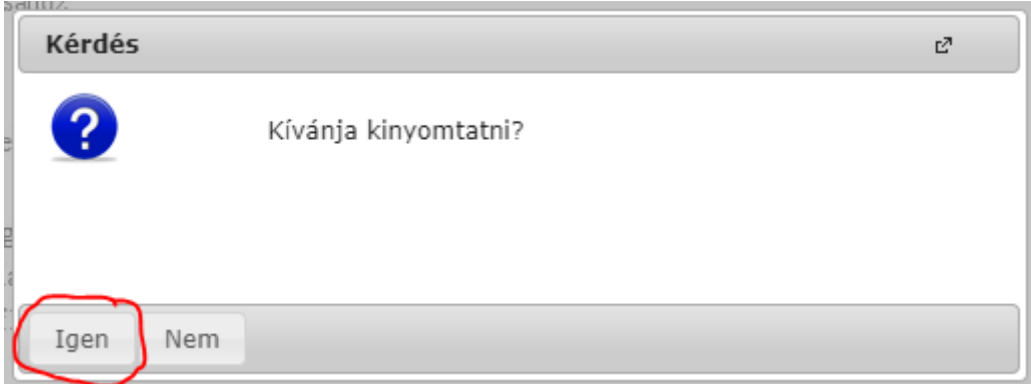

Ha véletlenül a **Nem**-re kattintottunk volna, akkor a **Leadott kérvények fül**ön, a kérvény sorának végén lévő "+" jelre kell kattintani, ahol a feljövő menüből a **Nyomtatvány letöltése pdf-ként** lehetőséget kell választani

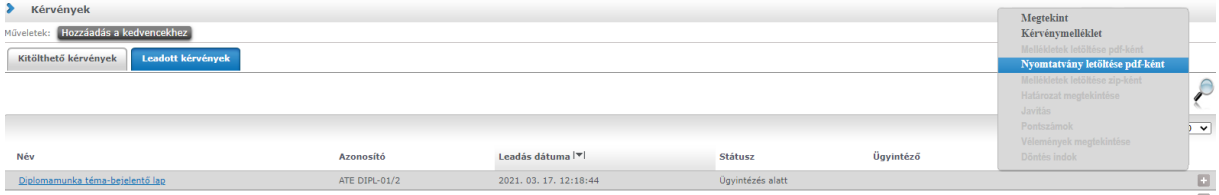

A kitöltött kérdőív képe pdf-ként így fog kinézni:

## Állatorvostudományi Egyetem

## A VÁLASZTOTT DIPLOMAMUNKA TÉMA BEJELENTÉSE

Kérem a Állathigiéniai, Állomány-egészségtani Tanszék és Mobilklinika vezetőjét, hogy a tanszék által meghirdetett alábbi témában, az alábbi címmel diplomamunka készítését engedélyezze számomra.

Budapest, 2021. március 10.

Norris Chuck

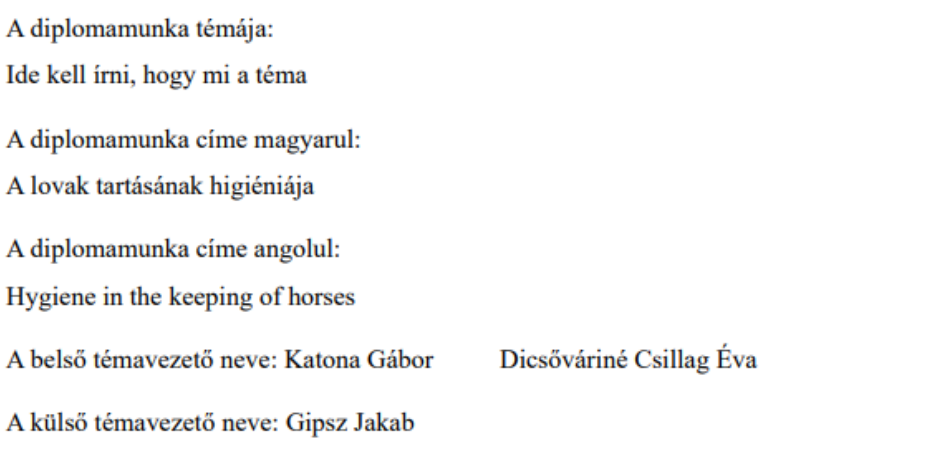

Katona Gábor

Dicsőváriné Csillag Éva

Gipsz Jakab

Engedélyezem:

Tanszékvezető aláírása

Ezt ki kell nyomtatni, majd alá kell íratni és be kell szkennelni. A szkennelés pdf formátumban kell történjen. A fájl maximum 1000 kb méretű lehet.

Ezt követően a Leadott kérvények fülön a kérvény sorának végén lévő "+" jelre kattintásra felugró menüből a Kérvénymelléklet menüpontra kell kattintani. Ekkor az alábbi ablak ugrik fel. Itt a Fájl feltöltése gombra kell kattintani és a feltöltés elvégzése után a Vissza gombra.

Az ablak eltűnik és a téma-bejelentő lap feltöltésre került.

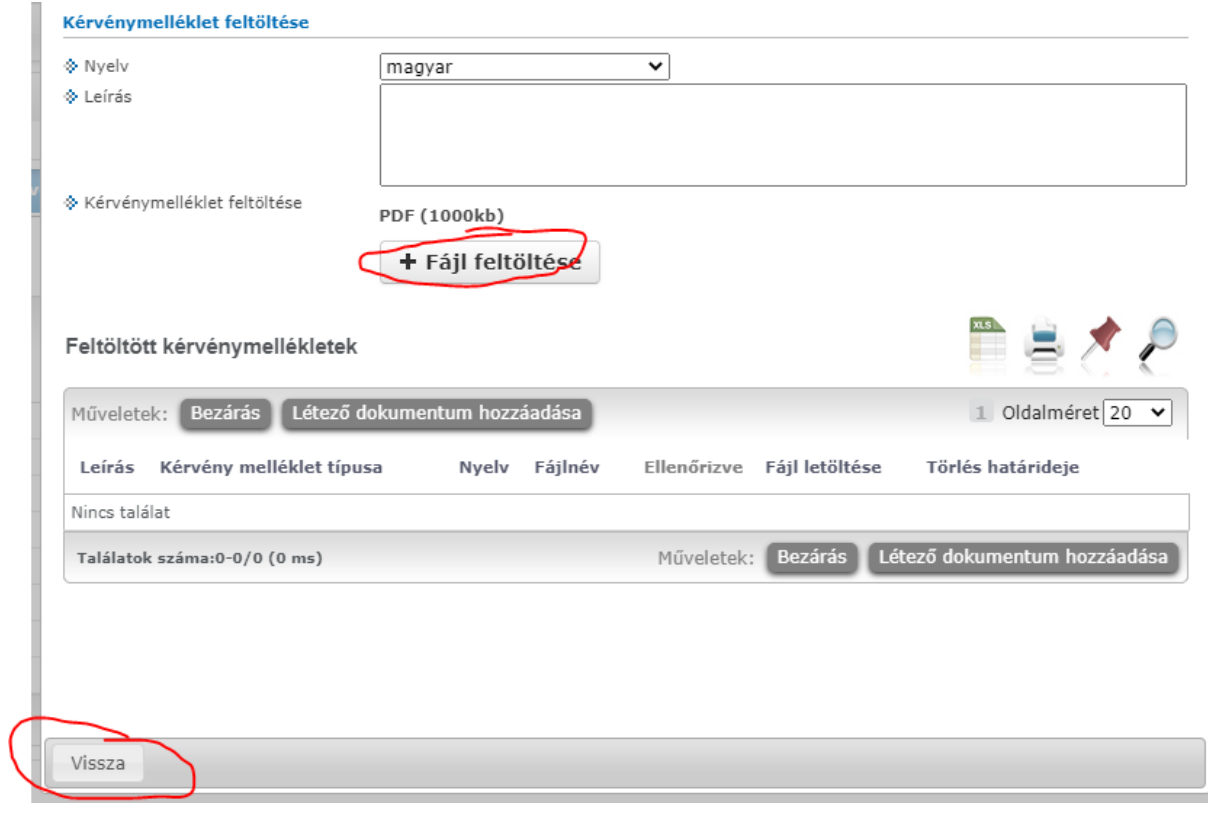